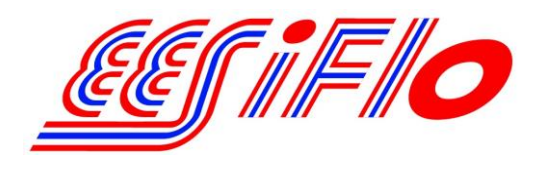

219 East Main Street Mechanicsburg, PA USA, 17055 Toll Free: 866-337-4356 Fax: (717) 697-2122

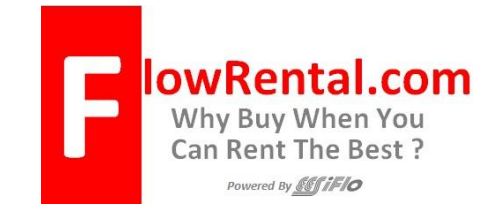

# Simplified Installation of the 4-20mA Output on the EESiFlo 6000 Series Ultrasonic Flow Meter

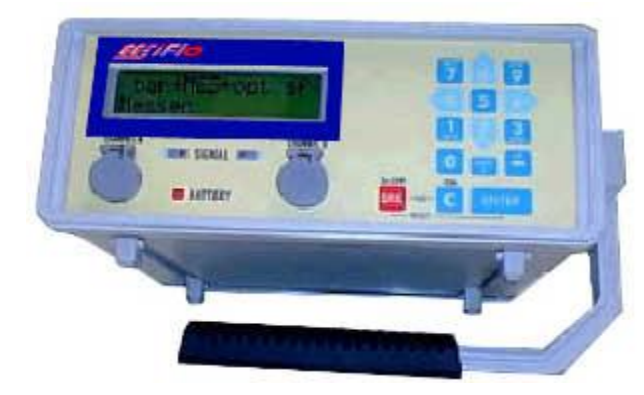

*Note:* **The 4 to 20 mA outputs on FlowRental.com rental meters are "ACTIVE" OUTPUTS**

Setting up the 4-20 mA output on the 6000 Series Ultrasonic Flow Meter involves four distinct steps.

- 1. Define the Pipe and Medium Parameters (PAR on the main menu)
- 2. Setting up the 4 to 20 mA output (SF on the main menu)
- 3. Selecting the Output Options (OPT on the main menu)
- 4. Enter the Measure Mode (MEA on the main menu)

### Defining the Pipe and Medium Parameters **>PAR<**

- 1) Start by turning the instrument **ON** by pressing the **ON/C** button
- 2) Plug the Transducers into the receptacle marked **Channel A** (or B) and the 6000 SERIES will automatically detect which transducers are installed by displaying that information on the LCD.
- 3) Using the 4 or 6 keys scroll to **PAR** (parameters) on the main menu and press **ENTER**.
- 4) Press **ENTER** again to view **Channel A Parameters** or use the 2 and 8 keys to select Channel B.
- 5) Enter the pipes **Outer Diameter** then press **ENTER.**
- 6) Or, if the pipes diameter is not known, simply enter 0.00 in the diameter and the 6725 will prompt you to enter the **Pipe Circumference.**
- 7) Next, enter **Wall Thickness**
- 8) Select a **Pipe Material** by using the 2 and 8 keys to scroll up and down through the available list.
- 9) Answer **YES** or **NO** to the prompt for **Lining**. If you answered **YES**, then enter the **Lining Type** (using the 2 and 8 keys) and then the **Lining Thickness**
- 10) Enter the internal **Roughness** of the pipe
- 11) Using the 2 and 8 keys, select the **Medium** (Liquid Type) from the available list.
- 12) Enter the approximate **Medium Temperature** and you'll return to the Main Menu.

#### Setting up the 4 to 20 mA Output **>SF<**

- 1. At the Main Menu, use the 4 and 6 keys to navigate to **>SF<** Special Functions menu
- 2. Scroll down to "**System Settings**" and press **ENTER**
- 3. Scroll down to "**Proc. Outputs**" and press **ENTER**
- 4. When the screen displays "**Install Output**" use the Up (**8**) and Down (**2**) Arrows to select "**Current I1**" then press **ENTER**.
- 5. Use the Left (**4**) or Right (**6**) arrows to select **>NO<** at the "**I1 Disable**" prompt then press **ENTER**.
- 6. At the "**I1 Source Channel**" prompt use the Up (**8**) and Down (**2**) Arrows to select the channels into which the transducers are plugged (step 2 above). Press **ENTER** to continue.
- 7. At the "**Source Item**" prompt, use the Up (**8**) and Down (**2**) Arrows to select the type of output you want the 4 to 20 mA output signal to reflect, then press **ENTER**. Select the type of output from the next screen then press **ENTER**.
- 8. At the "**I1 Output Range**" prompt use the Up (**8**) and Down (**2**) Arrows to select "**4/20 mA**" then press **ENTER**.
- 9. At the "**Error-value**" prompt use the use the Up (**8**) and Down (**2**) Arrows to select which value you'd like output if an error is encountered, then press **ENTER.**
- 10. Hook a multi-meter set to measure mA outputs to the jacks on the back of the 6000 SERIES (Positive to Red, Negative to Black) Place the multi-meter in the DC current measuring mode.
- 11. At the "**Output Test**" prompt, enter a valid number between 4 and 20 mA then press **ENTER**. The value you entered will be output by the 6000 SERIES and should appear on the multi-meter.
- 12. At the "**Again ? no <YES>**" prompt you can enter another number to test, or enter **NO**. It is recommended that you answer **YES** a number of times and enter a couple of values between 4 and 20 mA to ensure the 4-20 mA output feature is functioning correctly.
- 13. Once you've answered **<NO>** to the above prompt you'll be returned to the **System Settings Menu**.
- 14. Press the red **BRK** key once and you'll return to the **Main Menu**, and the 4 to 20 mA output on your multi-meter will drop to 0 mA.

## Setting the Output Options **>OPT<**

- 1. At the Main Menu use the 4 and 6 keys, scroll to **OPT** (Output Options) then press **ENTER**.
- 2. Choose **Channel A** (or B) then press **ENTER**
- 3. The 6000 SERIES will prompt you for the **Physical Quantities** for your desired output. Use the 2 and 8 keys to scroll up and down through the available list. Press **ENTER**.
- 4. Using the 2 and 8 keys, choose your **Velocity In** units from the available list then press **ENTER.**
- 5. Answer **NO** to the prompt for **Temperature T1** then press **ENTER**
- 6. Answer **NO** to the prompt for **Temperature T2** then press **ENTER**
- 7. Choose a **Damping** (averaging) time in seconds then press **ENTER**
- 8. Answer **NO** to **Store Measured Data** then press **ENTER** or **YES** if required.
- 9. Answer **NO** to **Serial Output** then press **ENTER** or **YES** if required.
- 10. Enter **YES** to the **Current Loop I1**: prompt.
- 11. Choose either **Absolute** or **Signed** at the **Measured Values** prompt to indicate if you would like only positive (Absolute) or both positive and negative (Signed) flow.
- 12. At the **Zero-Scale Value** prompt enter a value that will represent the 4 mA output signal.
- 13. At the **Full-Scale Value** prompt enter a value that will represent the 20 mA output signal. Once entered you will return to the Main Menu.

### Enter the Measure Mode >**MEA**<

- 1) Using the 4 and 6 keys, scroll back to **MEA** (Measuring) then press **ENTER**
- 2) Below each channel will appear a minus sign (**-**), a check mark (**√**) or a dot (**∙**). Using the 4 and 6 keys, select **Channel A** (or B), then ensure there is a check mark below that channel by pressing the 2 or 8 keys. Then press **ENTER**
- 3) The next prompt to appear may be different, depending upon how the 6000 SERIES has been initialized. If **Reflection Mode** appears, continue with step 4 below. If a prompt appears asking for a **Sound Path**, continue with step 5 below.
- 4) If **Reflection Mode** prompt appears, choose **NO** and the 6000 SERIES will measure in the **Direct Mode**, where the transducers are mounted on opposite sides of the pipe. If you choose **YES**, the 6000 SERIES will measure in the **Reflection Mode** where the transducers are mounted on the same side of the pipe. It is recommended you answer **YES** and mount the transducers on the same side of the pipe. However, if problems are experienced getting good solid flow data, it is recommended you go through the **MEA** routine again, this time answering

**NO** to this prompt, then remembering that transducers will be mounted on opposite sides of the pipe. Continue at step #6 below.

- 5) If **A: Sound Path** appears, the number indicated below this prompt represents the number of Sound Paths (as indicated on page 5-4 of the 6000 SERIES Operating Instructions). This value may be manually adjusted by the User. After reading pages 5-4 through 5-10 of the 6000 SERIES Operating Manual, choose a Sound Path that matches your exact needs, then press **ENTER**.
- 6) Press **ENTER** and the 6000 SERIES will indicate how far apart the transducers must be separated. This display may indicate the values are in millimeters, when in fact they are in inches.
- 7) Select an appropriate transducer **Installation Site** by following the guidelines in the manual pages 3-1 and 3-2
- 8) Apply **Ultrasonic Couplant** to the bottom of the Transducers
- 9) **Install Transducers** with arrows pointing in the same direction, with the arrow pointing in the normal direction of flow.
- 10) Ensure Transducers are correct distance apart by pressing **ENTER** and reviewing the **SIGNAL STRENGTH** as discussed on **page 5-2**
- 11) A **GREEN** signal indicates you have sufficient signal strength to begin measuring. A **RED** signal indicates you should re-check your transducers installation.
- 12) Press **ENTER** again to confirm the transducer separation distance, and you will begin displaying the flow data you've selected, and outputting the appropriate value via the 4 to 20mA output port!!!

Once measurements are complete, press **BRK 3 times**to shut the instrument off, and it will retain your setup information for your next installation.

# Don't forget to re-charge the battery after lengthy installations.

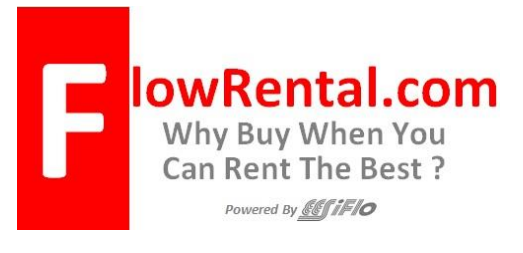

219 East Main Street Mechanicsburg, PA, USA 17055 Toll Free: 866-337-4356 Fax: (717) 697-2122 Website [http://www.FlowRental.com](http://www.flowrental.com/)